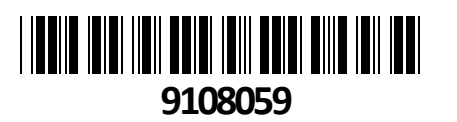

Brezžična Dostopna Točka 300Mb stropna

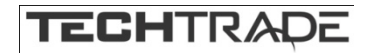

# cAP lite Mikrotik **NAVODILA ZA UPORABO**

**cAP lite** je izredno majhna WiFi dostopna točka z enim mrežnim priključkom, preko katerega se tudi napaja. Točko lahko enostavno dodate v vaš CAPsMAN sistem upravljanja ali pa jo uporabite kot samostojni AP s celotnim RouterOS sistemom. Priloženi sta dve različni ohišji, lahko pa si natisnete tudi svojega, saj je točki priložena predloga za 3D tiskalnik.

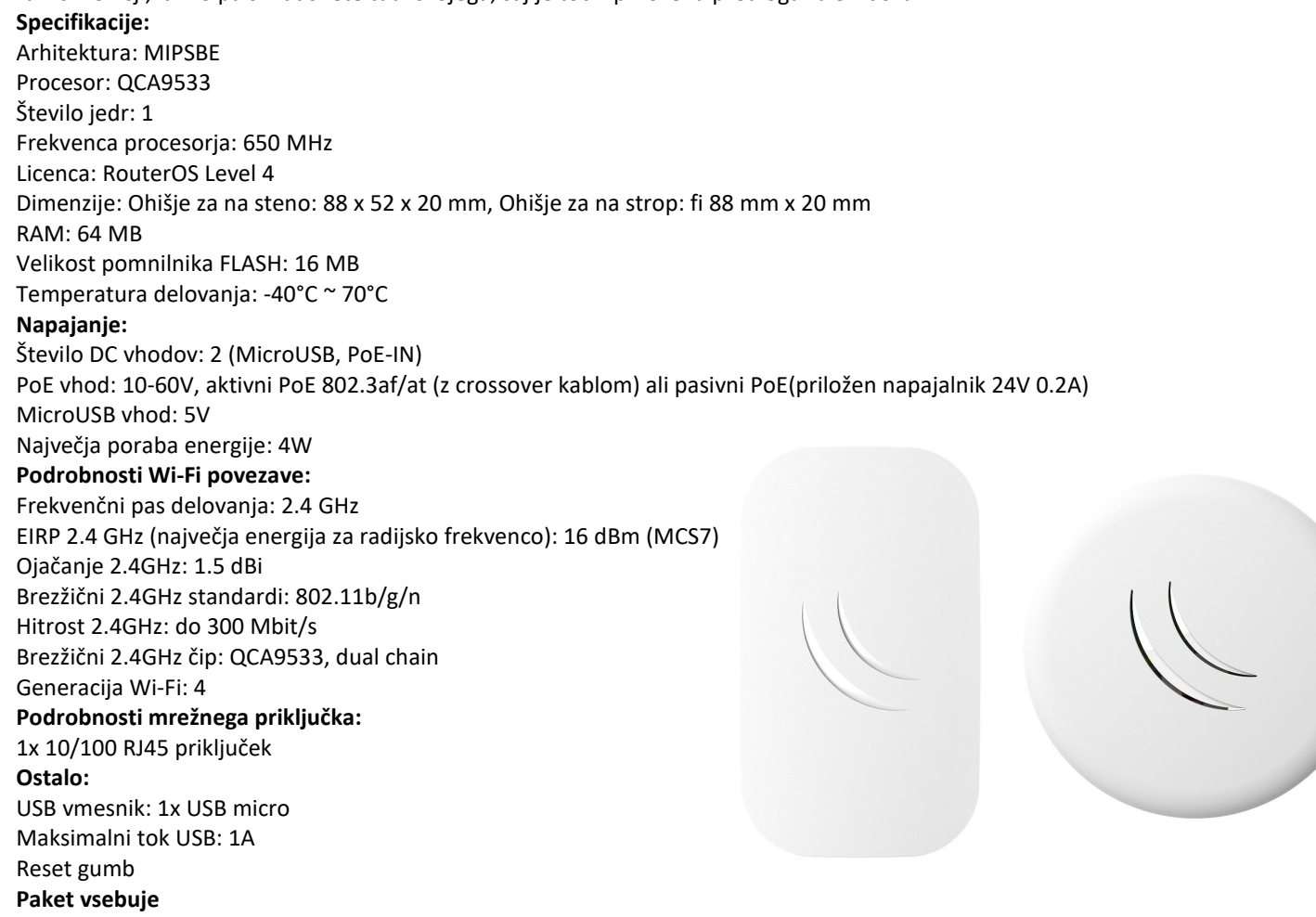

1x Dostopna točka, 1x Napajalnik, 1x Pasivni PoE injektor, 1x Navodila

# **PRIKLJUČITEV**:

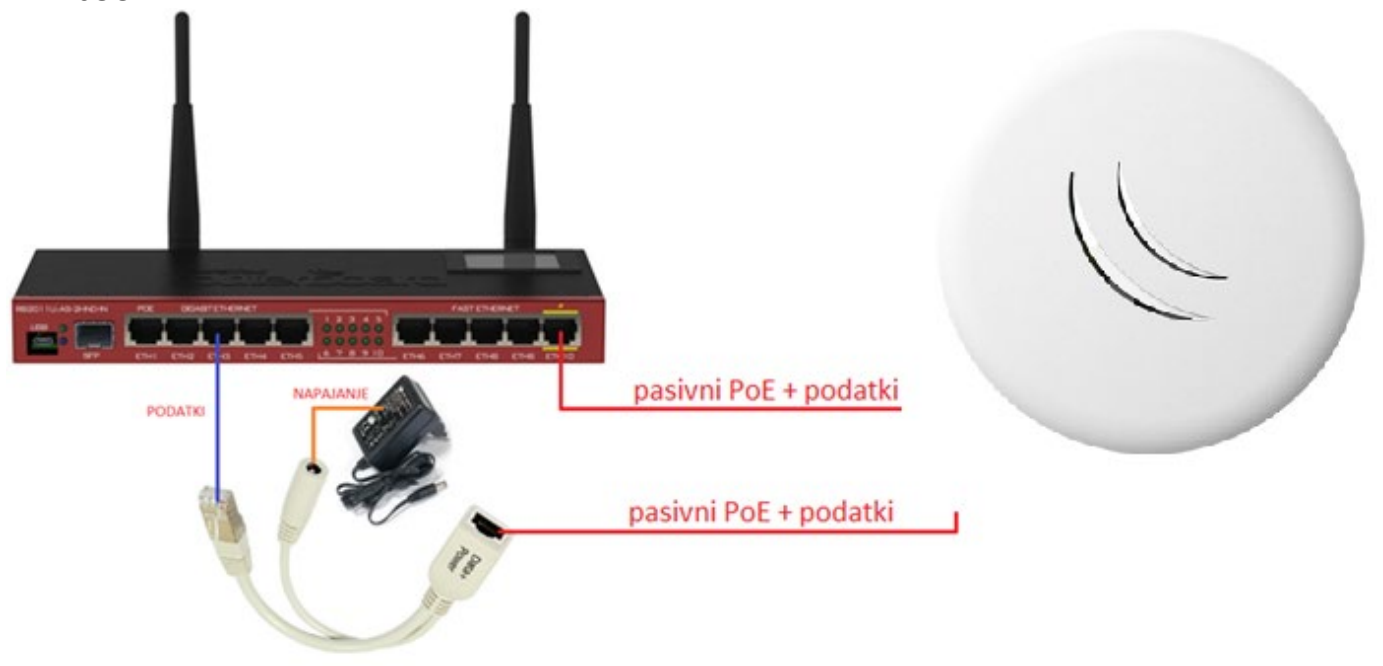

Naprava se lahko napaja preko pasivnega PoE (5-60V ).

Pri uporabi pasivnega Poe uporabite priložen PoE injektor, ki ga priključite na stikalo (switch) in povežete s priloženim napajalnikom (glej sliko). Uporate lahko tudi pasivni izhod iz druge Mikrotik naprave (glej sliko).

Aktivni PoE 802.3af je podprt preko pin-ov **+**4,5/**-**7,8 ali **+**3,6/**-**1,2, zato boste za napajanje v nekaterih primerih potrebovali crossover mrežni kabel. **[https://wiki.mikrotik.com/wiki/Manual:TOC/MikroTik\\_POE\\_in\\_compatibility\\_table](https://wiki.mikrotik.com/wiki/Manual:TOC/MikroTik_POE_in_compatibility_table)**

# **MONTAŽA:**

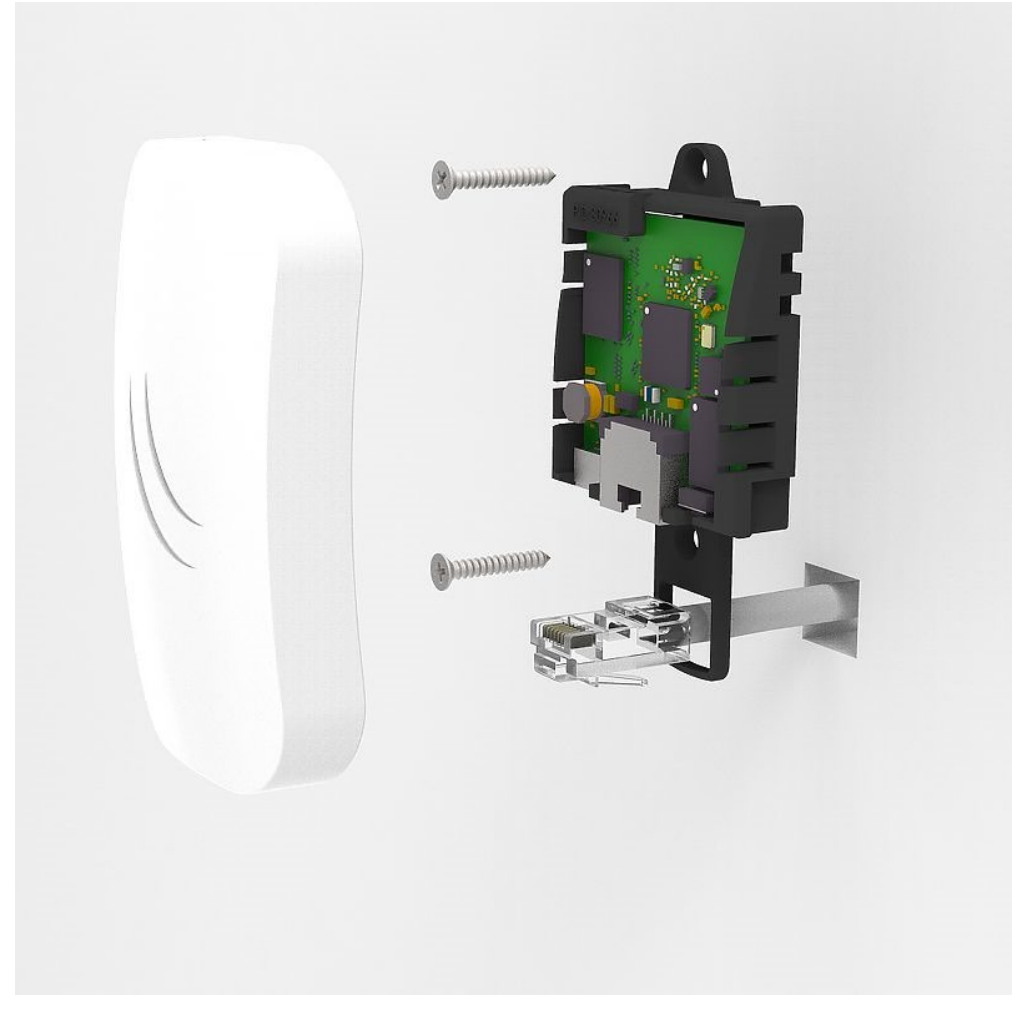

#### **KONFIGURACIJA**:

Na računalniku preverite, da uporabljate avtomatski DHCP za pridobitev IP naslova. Brezžično omrežje je privzeto vključeno in nezaščiteno. **Na točko se lahko povežete le preko brezžičnega omrežja, z omrežjem, ki vsebuje besedo »Mikrotik«** 

Usmerjevalnik lahko nato konfigurirate preko »Webfig« spletnega vmesnika ali preko »Winbox« aplikacije za sistem Windows. Privzet naslov usmerjevalnika je 192.168.88.1 Privzeto uporabniško ime je admin, geslo pa je prazno.

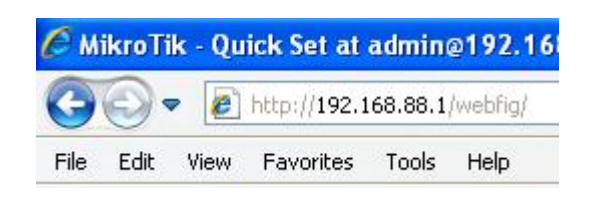

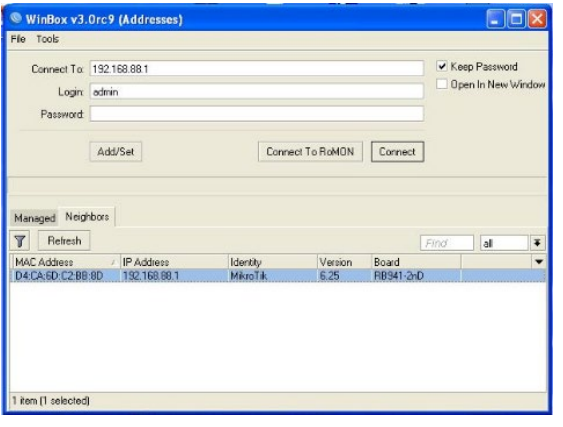

Odprite vaš spletni brskalnik in vpišite ta naslov v naslovno vrstico da boste lahko začeli konfiguracijo. Ali pa si s spletne strani <http://www.mikrotik.com/download> prenesete »Winbox« aplikacijo. V primeru da usmerjevalnik ne dodeljuje IP naslovov, se lahko nanj povežete tudi preko MAC naslova, vendar le preko aplikacije Winbox.

Priporočamo, da najprej zaščitite brezžično omrežje z geslom in nastavite geslo za dostop do usmerjevalnika. Priporočljivo je tudi da nadgradite programsko opremo na usmerjevalniku.

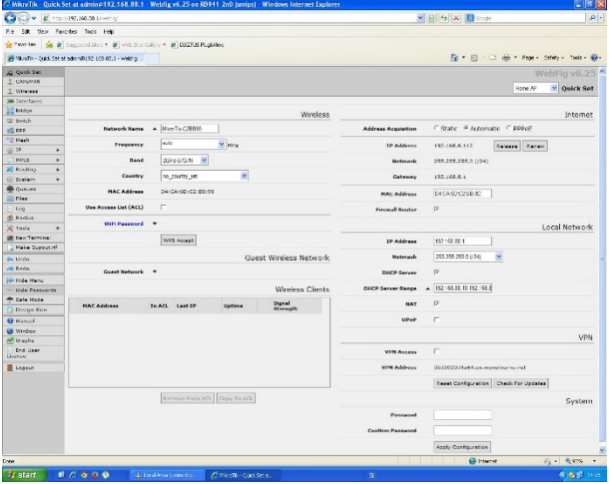

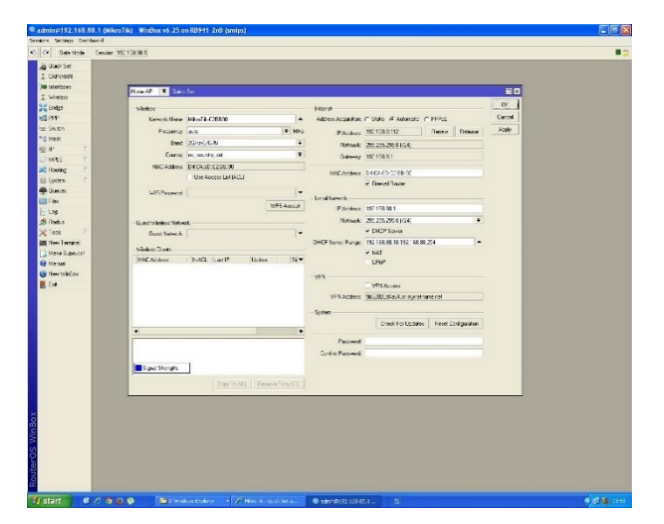

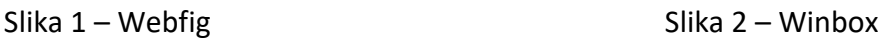

### **GUMB RESET/WPS:**

Reset gumb ki ga najdete poleg priključka za napajanje ima več funkcij odvisnih od časa pritiska gumba.

Če gumb držite že pred zagonom – naprava uporabi varnostno kopijo bootloaderja

Če gumb držite med zagonom -dokler LED lučka ne začne utripati – se usmerjevalnik postavi na tovarniške nastavitve. (skupaj cca 5 sekund)

Če gumb držite še naprej – dokler LED lučka ne sveti neprekinjeno - se naprava postavi v CAPs način (skupaj 10 sekund)

Če gumb držite še naprej – približno 20 sekund oziroma dokler LED lučka ne ugasne – se naprava postavi v način iskanja Netinstall serverja

# **Poenostavljena izjava EU o skladnosti**

**"Mikrotikls SIA"** izjavlja, da je ta model, **RBcAPL-2nD** v skladu z bistvenimi zahtevami in drugimi relevantnimi določili direktive **2014/53/EU.** 

Celotno besedilo izjave EU o skladnosti je na voljo na spletnem naslovu: [www.techtrade.si](https://www.techtrade.si/)